口座開設

口座開設は無料です。

Web 上で口座開設手続きが完了し、取引を始めることができます。

1)口座開設ページに入る

弊社サイトのリアル口座開設、あるいは「口座を開設する」をクリックして、口座開設ページにお 入りください。

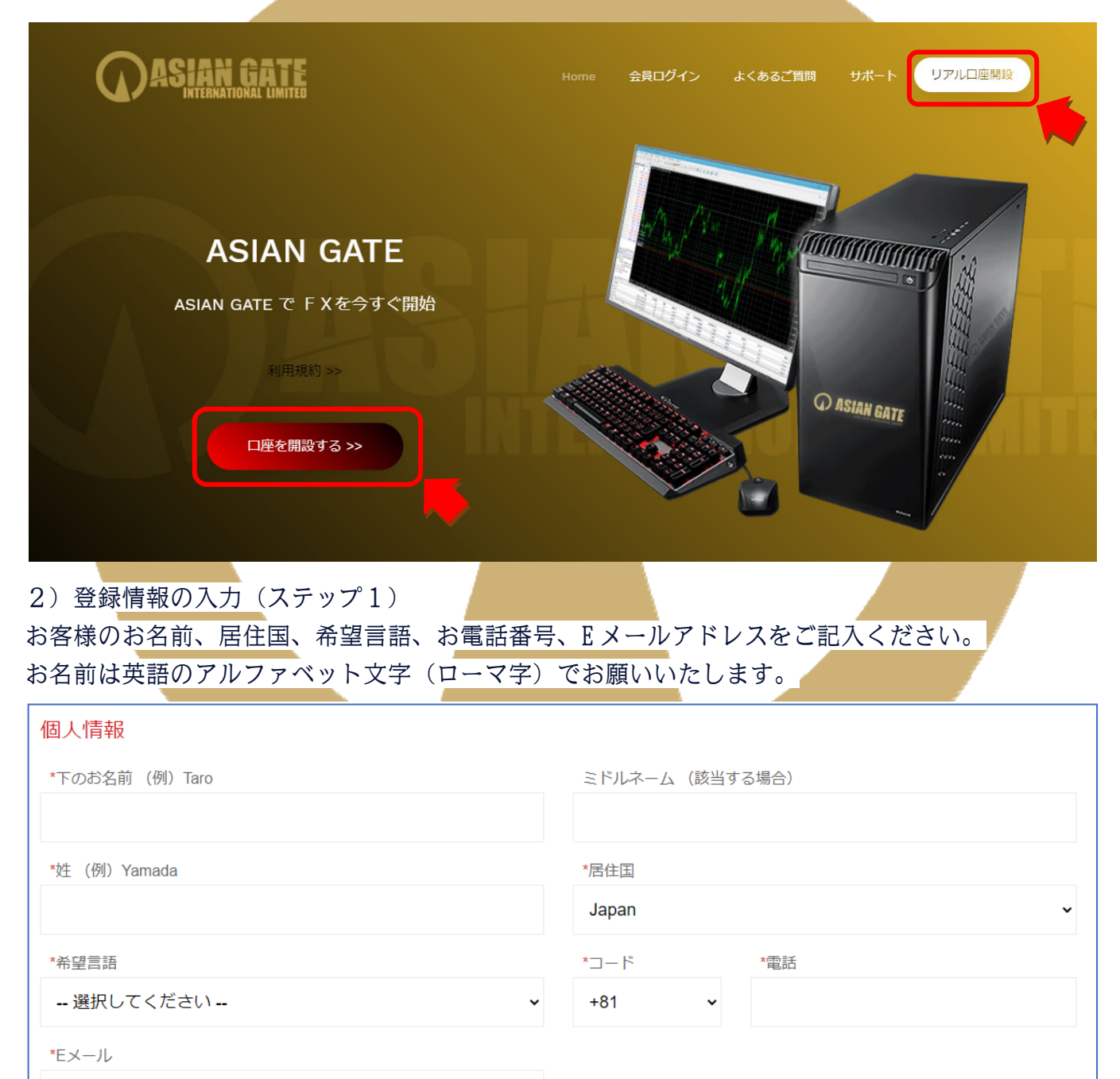

#### 取引口座情報につきましては、取引プラットフォームタイプは、現在のところ MT4 のみでございま すので、そのままにしていただき、口座タイプをお選びください。

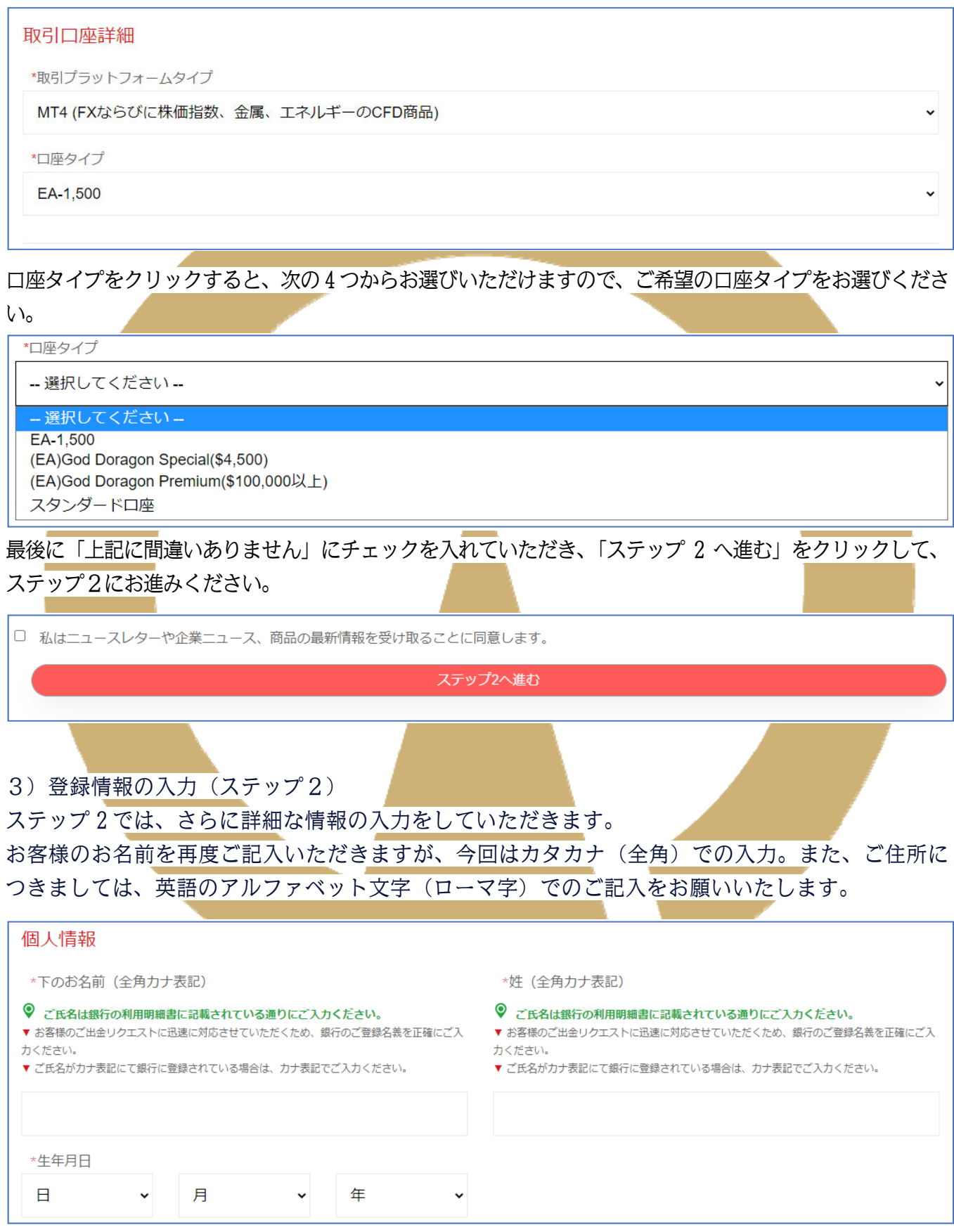

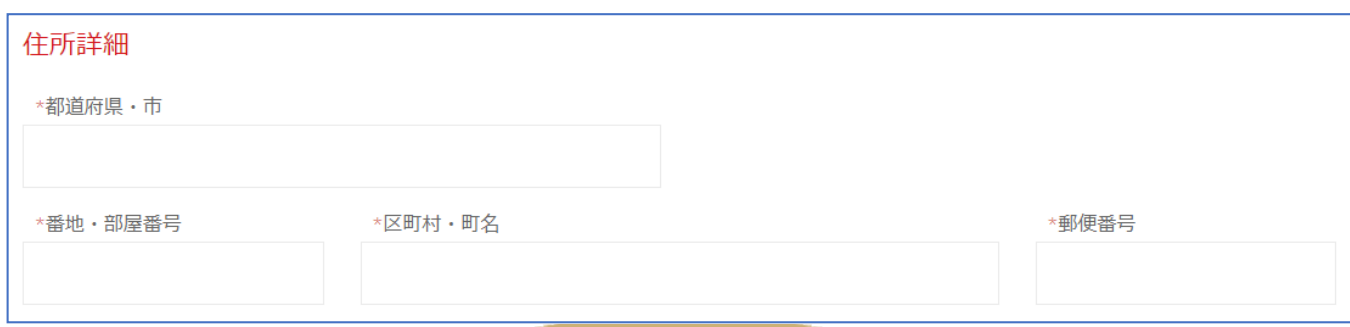

その他、「納税義務のある米国市民ですか?」「口座の基本通貨」「投資家情報」など、それぞれ正しく選択 し、ご希望の会員ページパスワードをご入力いただきましたら、確認にチェックを入れ、「リアル口座開設」 をクリックして完了させてください。

4)メールの確認

完了すると、ご登録のメールアドレスに下記の件名の 3 通のメールが送信されます。

件名:【AsianGate】登録手続きの完了をお願いします。

- 件名:【AsianGate】申込が完了しました。(入出金用口座)
- 件名:【AsianGate】申込が完了しました。(運用用口座)

このうち、「【AsianGate】登録手続きの完了をお願いします。」の件名のメールを開き、「▼手続きはこちら」 の下にある URL をクリックすれば、登録が完了となります。

Asian Gateのリアルロ座をお申込みいただき誠に有難うございます。 申込を完了していただくためには、7日以内に申込手続きを行ってください。 ▼手続きはこちら(iPhoneの場合は「Safari」、Androidの場合は「Chrome」で開いてください) https://reg.asian-gate-ltd.com/home/Validate\_real\_account/40499455-5452-4612-a7a0-

※「申込完了」せず7日を経過した場合、上記URLは無効となります。その場合はお手数ですが、口座開設の申込みを初めからやり直してください。

また、他の 2 通には会員ページログイン口座(入出金用口座)と(運用用口座)の情報となりますので、大切 に保管ください。

会員ページ

会員 ID が発行されると会員ページにログインできるようになります。

AsianGate では、はじめて会員登録すると、入出金を行う入出金口座と実際にトレードを行う運用口座の 2 つの口座が作られ、会員ページで見ることができます。

会員ページでは、ご自身の入出金口座にご資金をお振込みしたり、運用口座に移して運用したり、利益を入 出金口座に移して出金、さらには追加の口座を開設するなど様々な操作が行えます。

1)会員ページへのログイン

会員ページにログインするには、まずサイト上部のメニュー「会員ログイン」をクリックしてください。

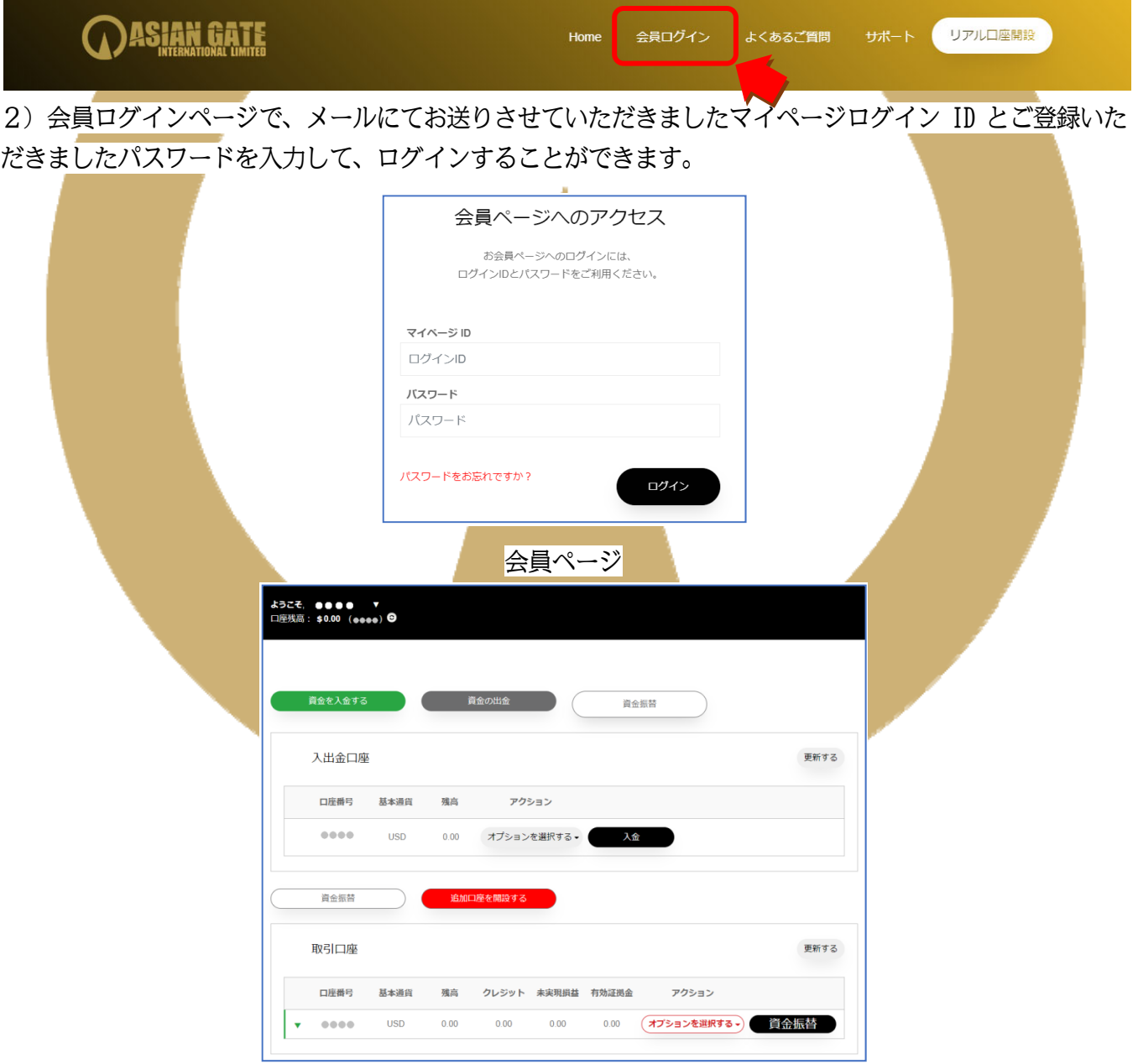

#### KYC 書類の提出

ログインすると左上にお客様のお名前が表示されておりますので、そちらをクリックするとマイアカウント が表示されます。その中から、「書類をアップロードする」をお選びください。

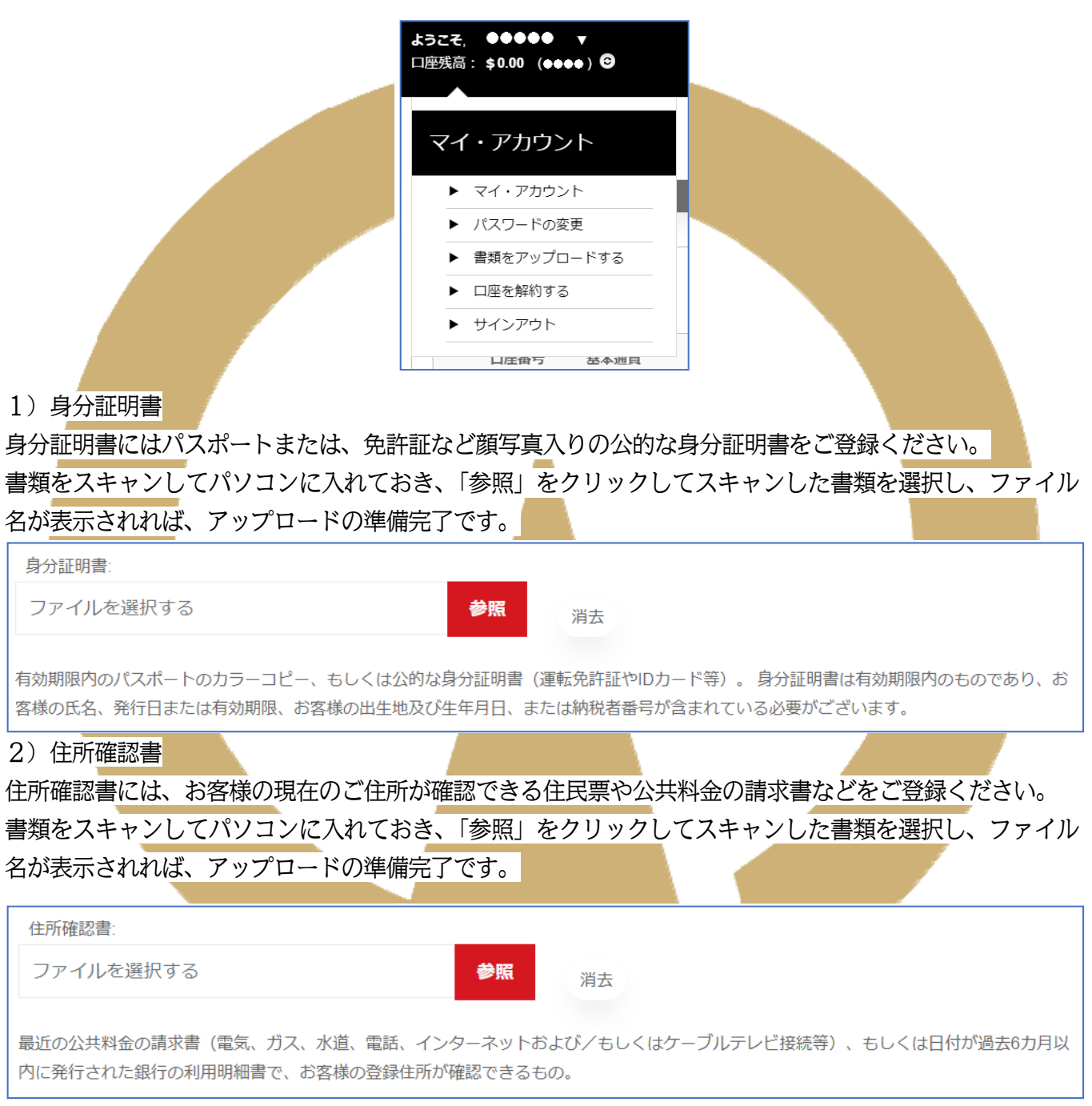

身分証明書、住所確認書のどちらもファイル名が表示されていることを確認できましたら、下記の「書類を アップロードする」をクリックして、アップロードしてください。

書類をアップロードする

入金

資金のご入金はマイページにある「資金を入金する」からご確認ください。

#### 資金を入金する

1)入金方法

3つの入金方法が表示されておりますが、現在 Bitwallet か銀行振込のみとなっております。

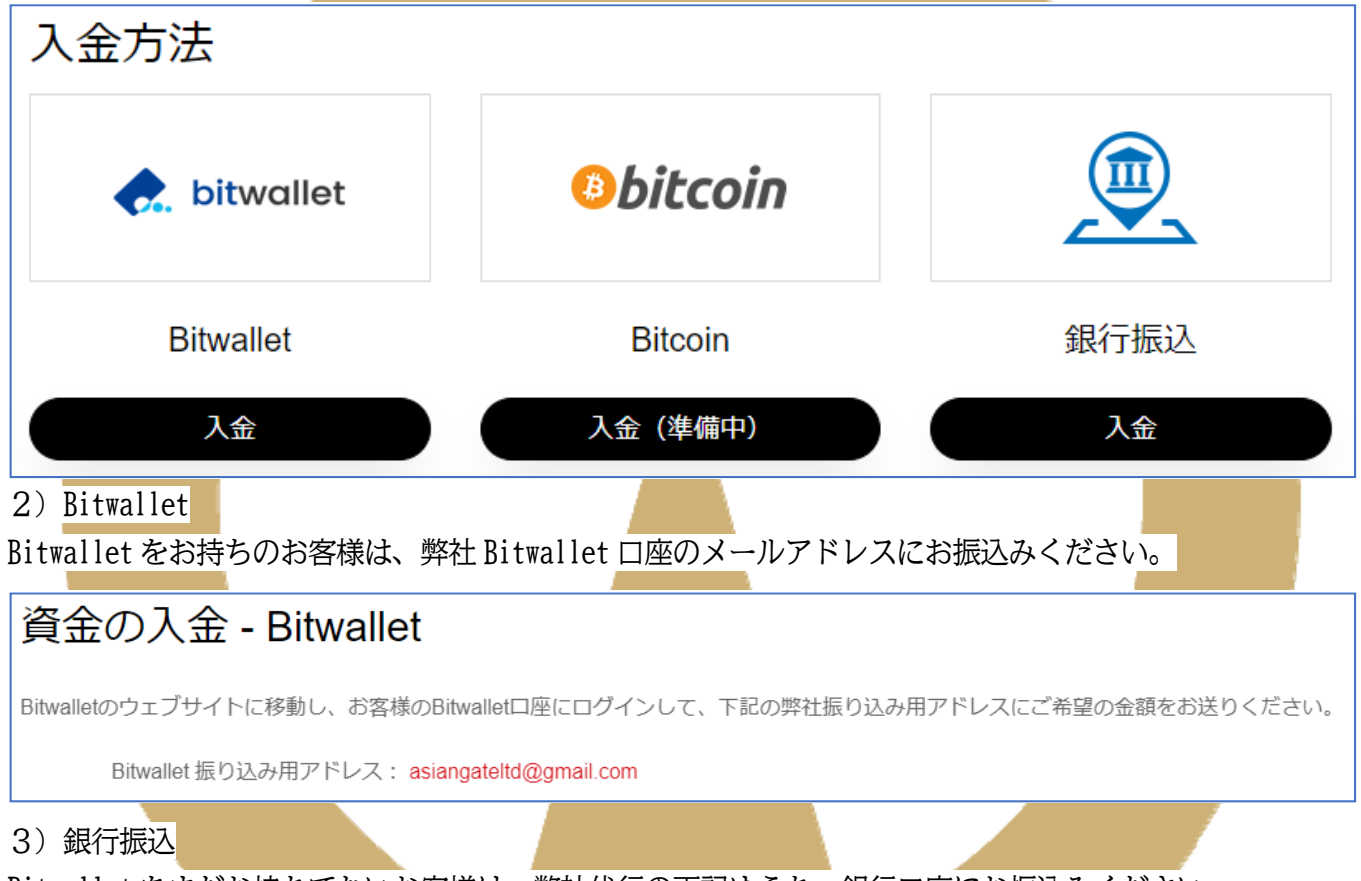

Bitwallet をまだお持ちでないお客様は、弊社代行の下記ゆうちょ銀行口座にお振込みください。

<ゆうちょ銀行からの振込み> 記号: 17000 番号: 16190121 口座名義: カ) ブルーアース <他社銀行からゆうちょ銀行への振込み> 銀行名:ゆうちょ銀行 支店名: 七〇八店 (ナナゼロハチ店) 口座番号: 1619012 口座種別:普通預金

口座名義: カ) ブルーアース

出金

利益のご出金はマイページにある「資金の出金」からご依頼ください。

資金の出金 1)出金方法 出金は、現在 Bitwallet への出金のみとなっております。 出金方法 bitwallet **Bitwallet** 出金 2) Bitwallet お客様のお名前と Bitwallet 口座のメールアドレス、そして、入出金口座にあるご資金の範囲内でのご出金 金額をご指定ください。 受取人のお名前 (フルネーム): 受取人銀行: Bitwallet口座 (Eメール): 出金額 (USD): 追記:

入力できましたら、その下にある宣言の同意にチェックを入れて、リクエストをクリックし、ご依頼くださ  $\mathcal{U}$ 

リクエスト

資金移動

入出金口座から運用口座にご資金を移動させることで、運用を始めることができます。

#### 1)資金移動

入出金口座から運用口座への資金移動は「資金振替」をクリックして行うことができます。

資金振替

#### 2) 資金移動のご依頼

#### 資金移動のご依頼も簡単です。

出金元に入出金口座 ID をお選びいただき、入金先に運用口座 ID を、そして振替額(ドル)に移動金額をご入 力していただいて、最後に「リクエストを送信」を押すことで、資金移動の依頼ができます。

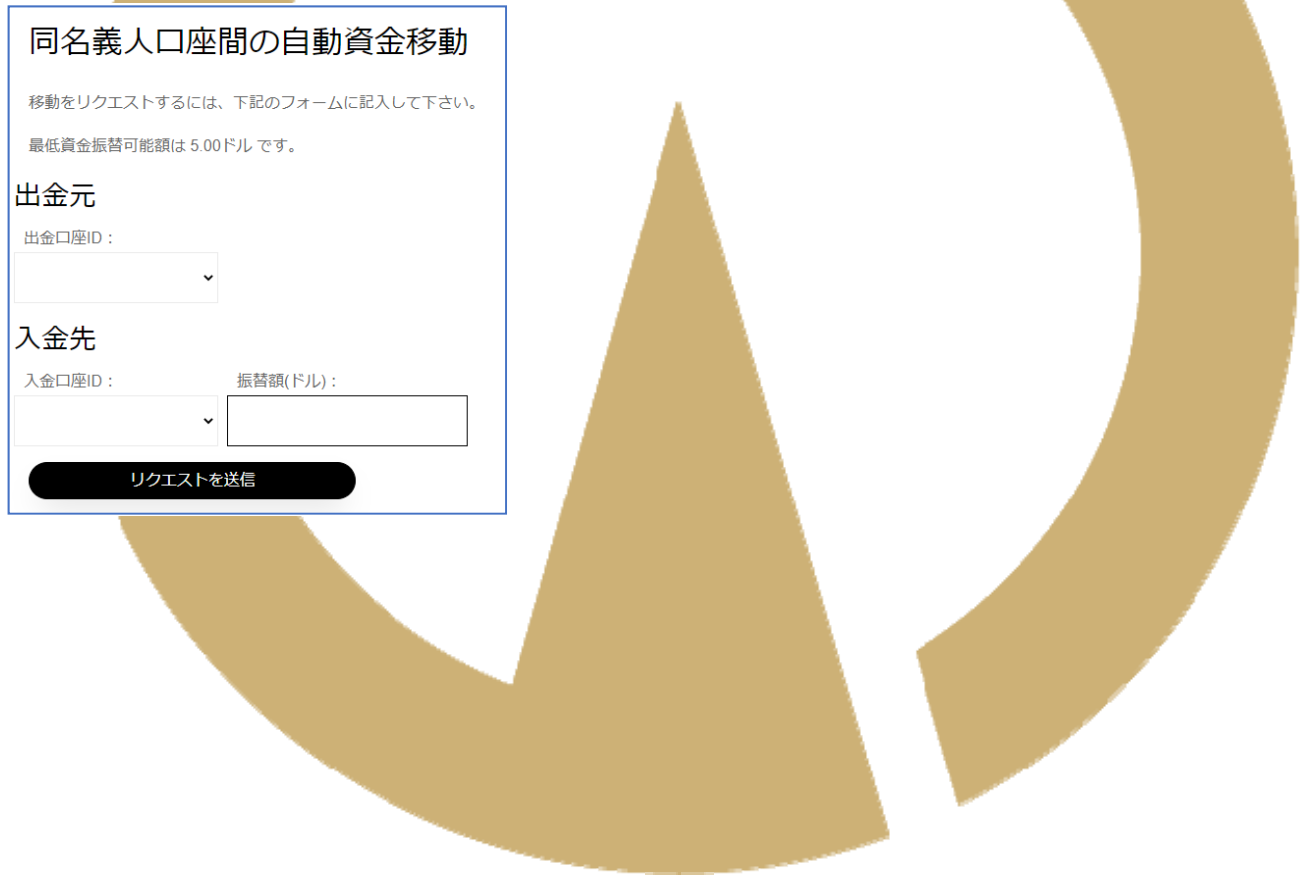